Someone have a big problem, no overlay with minim osd device or is impossible upgrade the firmware ,the cause of this problem are a lot,

But the solution are one.

Follow this step ,end probably you will find the solution.

1) connect on the apm 2.5 only the minim osd

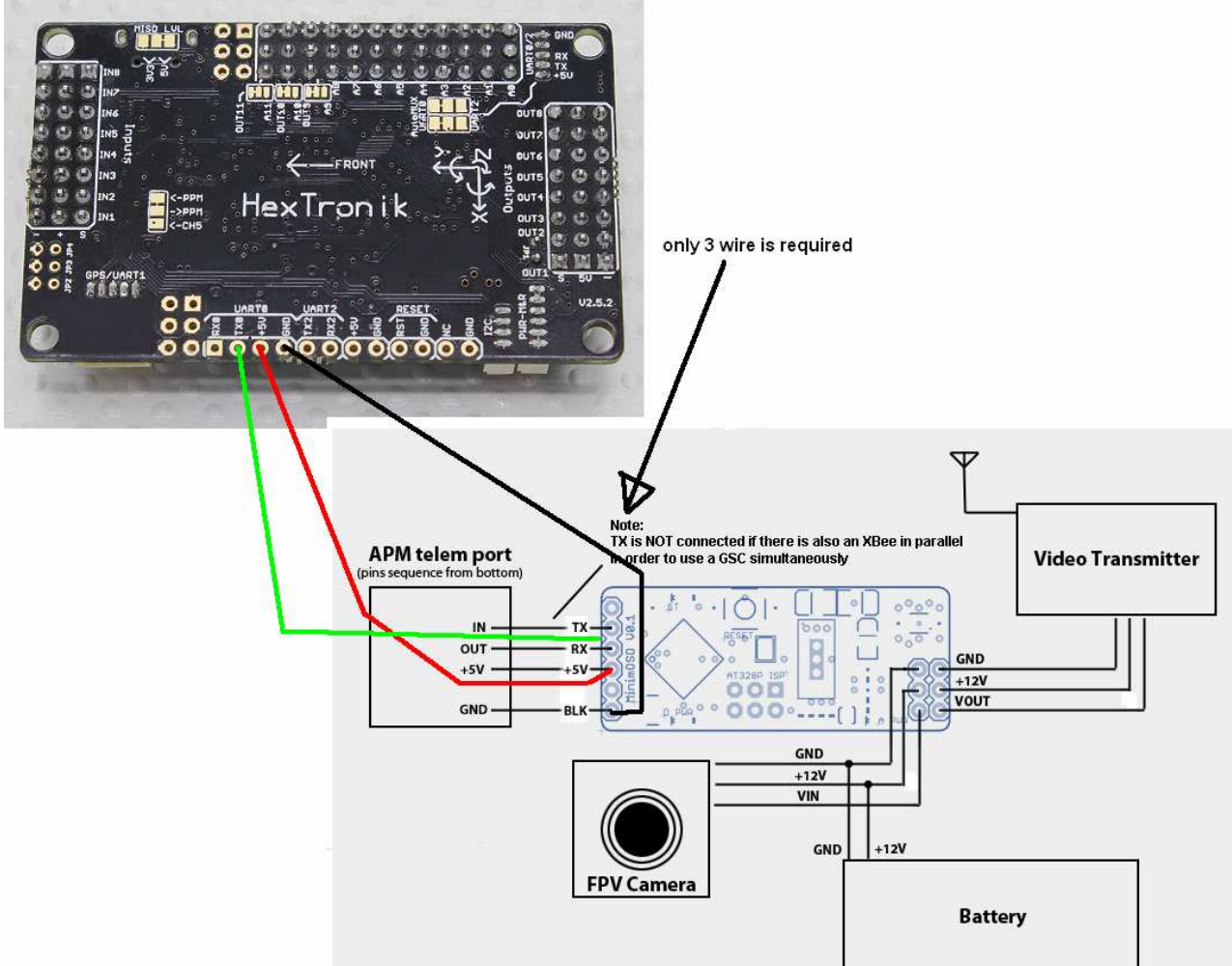

this is the right way ,the 4° wire is not necessary because the nimin osd need only listen the apm board

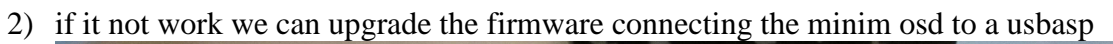

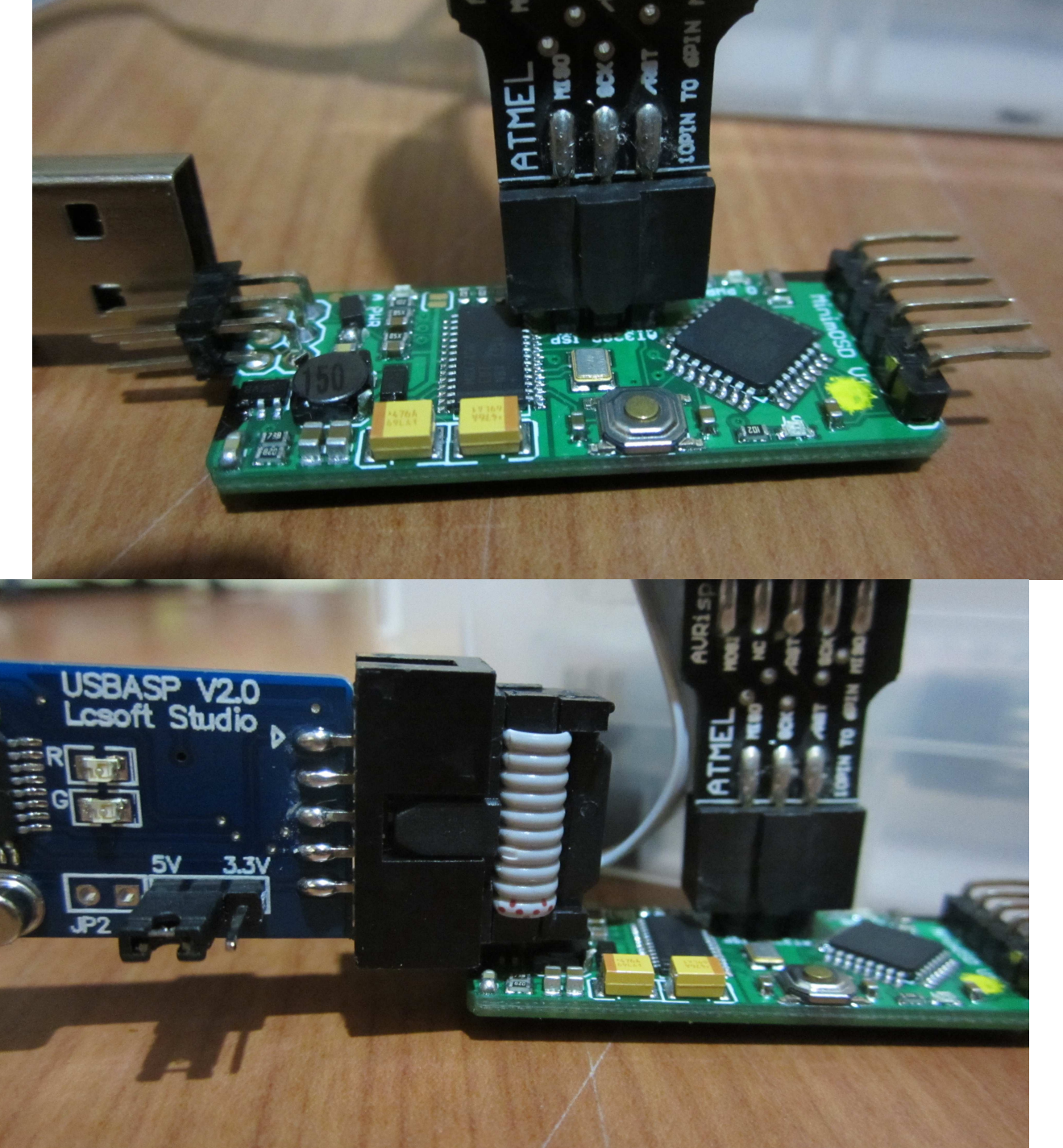

start the configurator , and the work is done but we can have a probrem at this time the minim osd configurator is unable to upload the board , so we need to follow this step

- 3) reflash the boot loader on the board, connect the board to your pc via usbasp as show in the photo up start the arduino ide
- 4) select the board as shown in the photo below

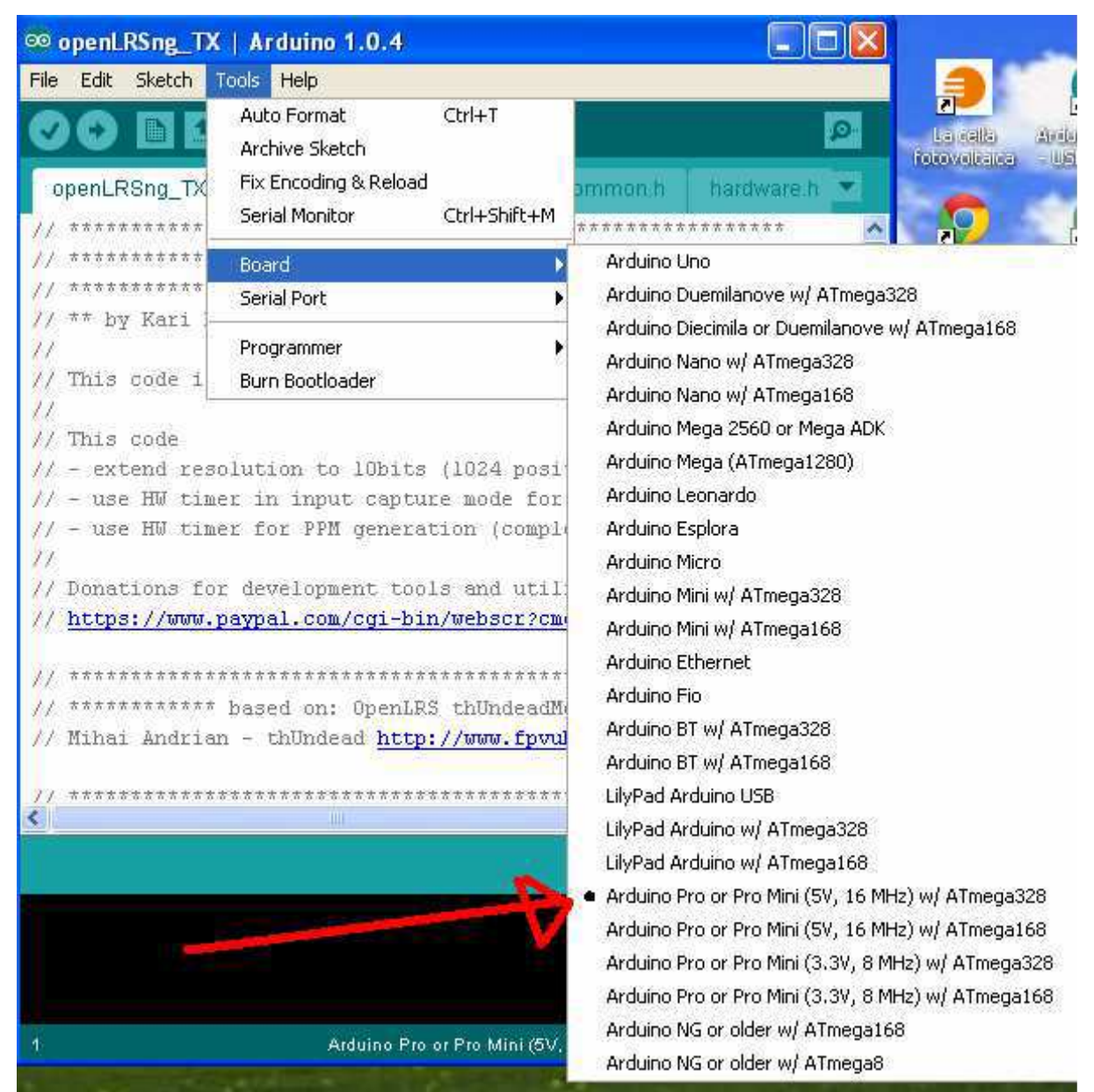

now select the serial port

check in start-control pannel-service-hardware- the usbasp device , the com post is opened automatically select

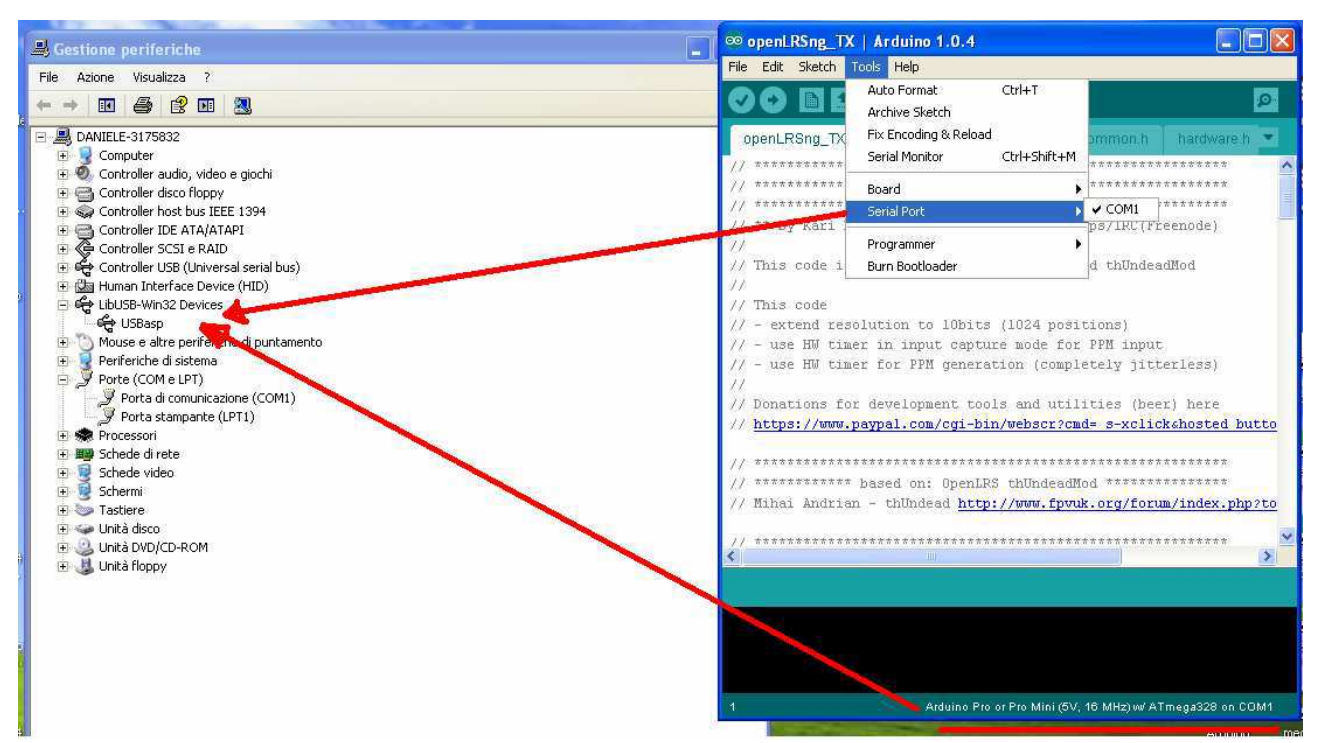

select the programmer

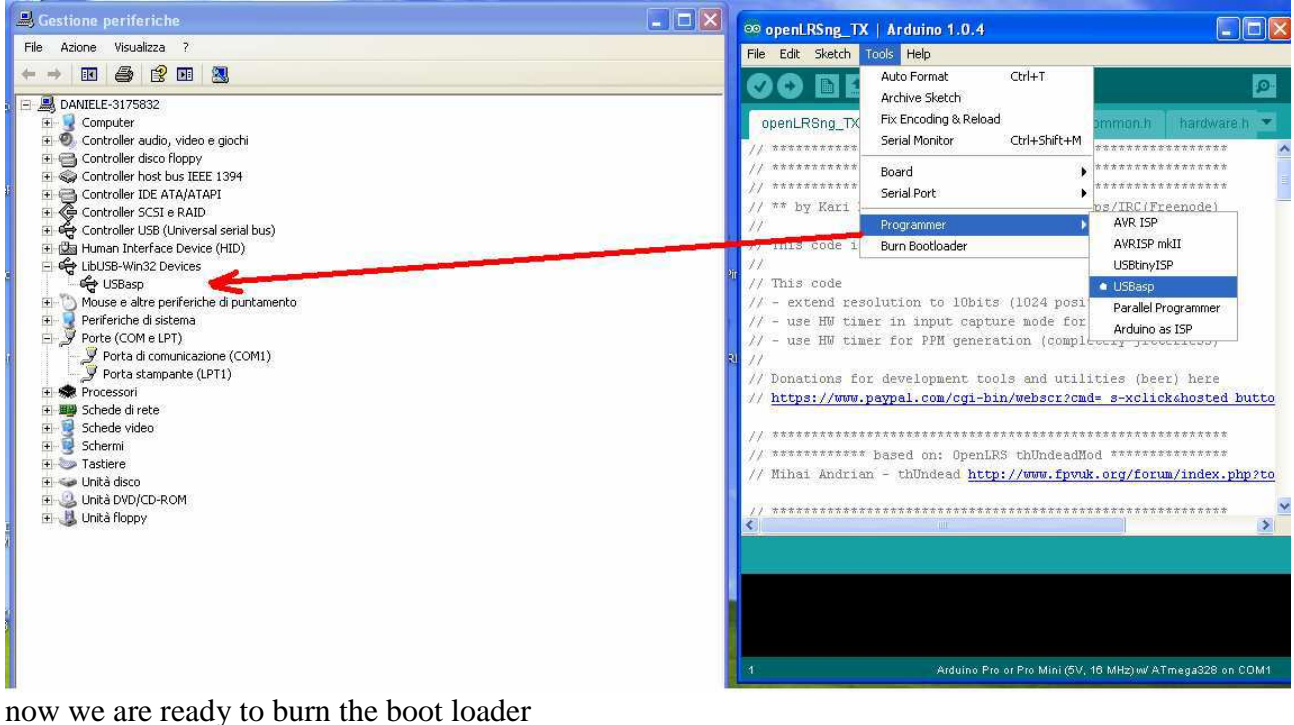

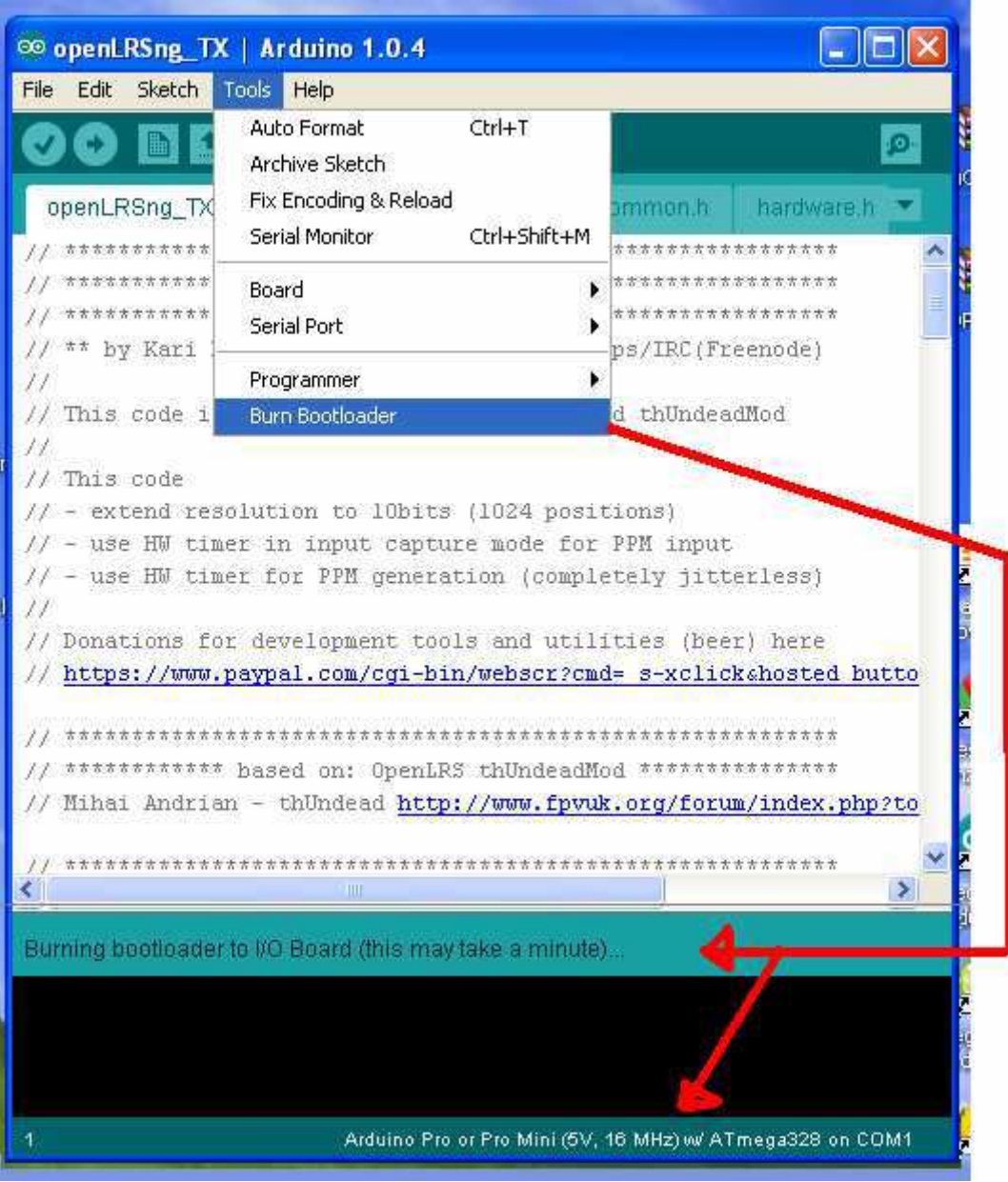

upload the bootloader and at the end disconnect the usbasp device you may see some kind of error but they are not important

now you need a avr isp programmer

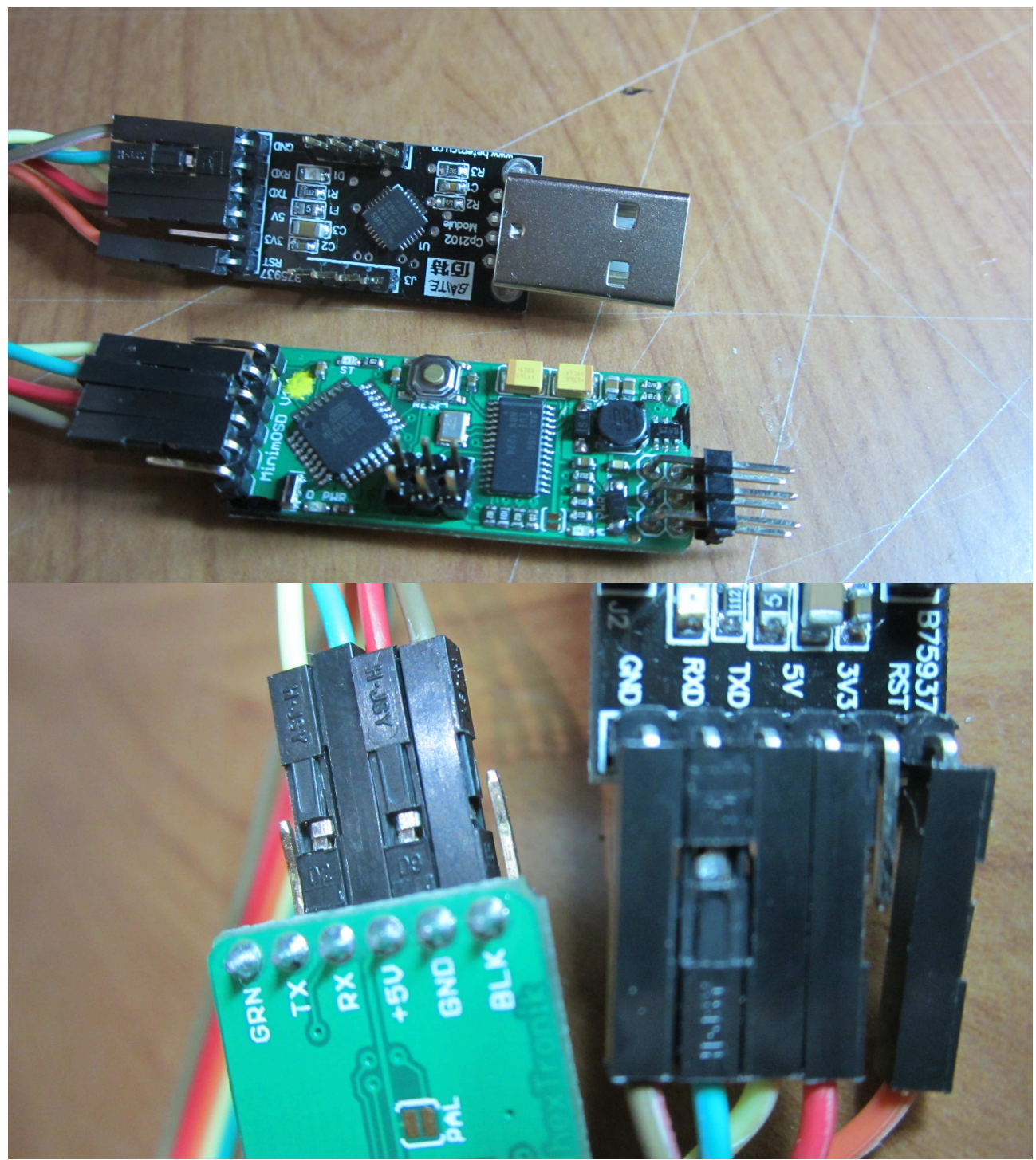

connect the device as shown in the picture find the serial port on start-control pannel-service-hardware- the avr isp device

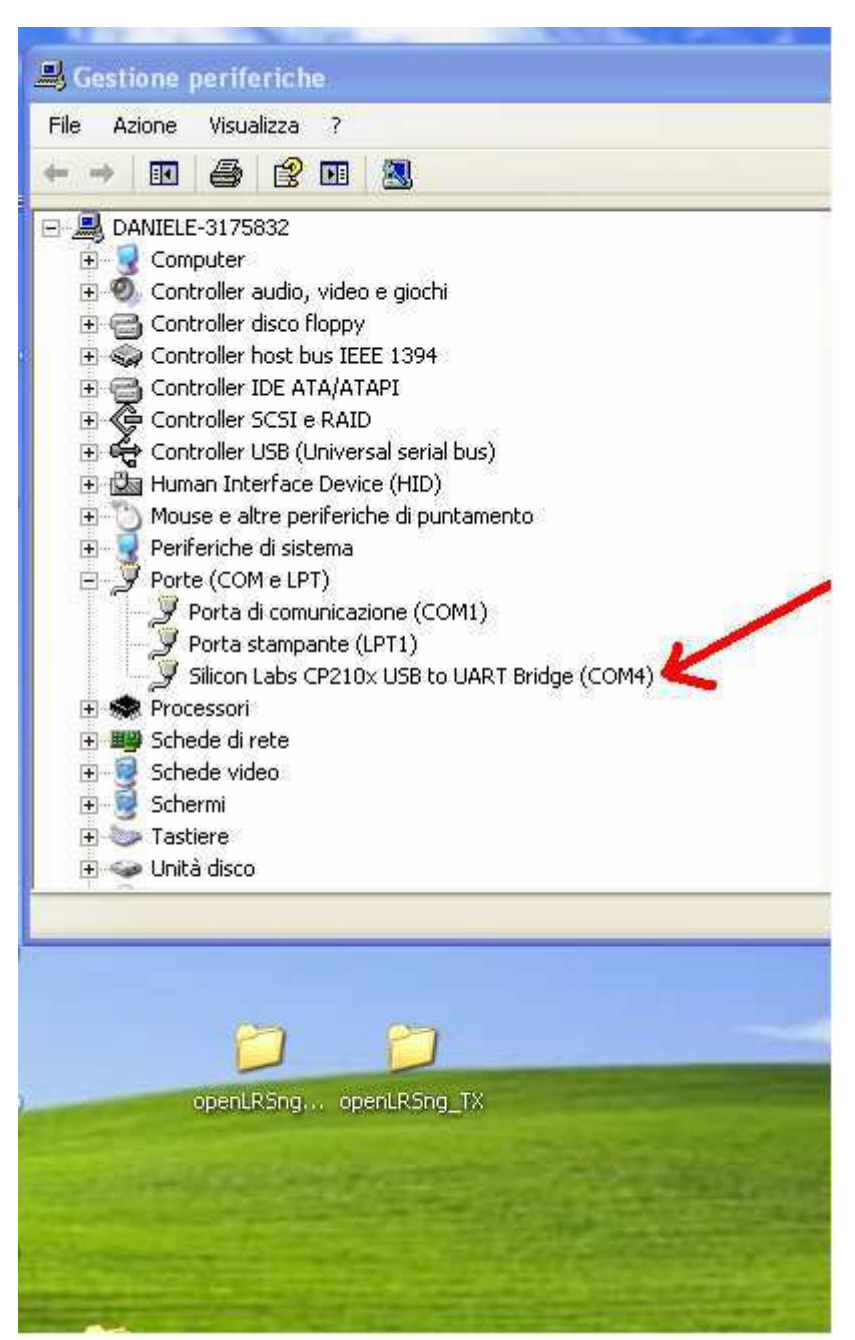

start the minim osd configurator select on the window the serial port on the page selected below set osd toggle channel on disable then click save current tab toosd

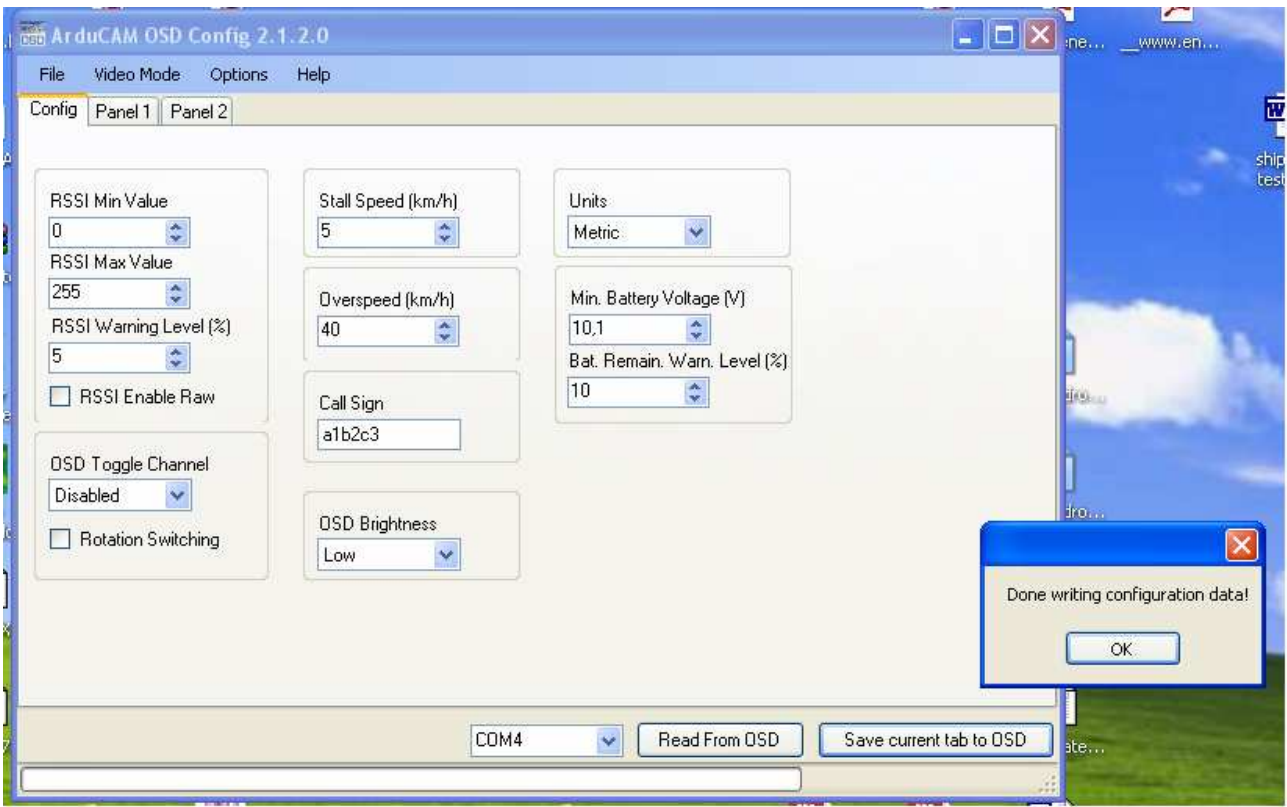

now configure your diplay as you want click again save current tab to osd and you will see

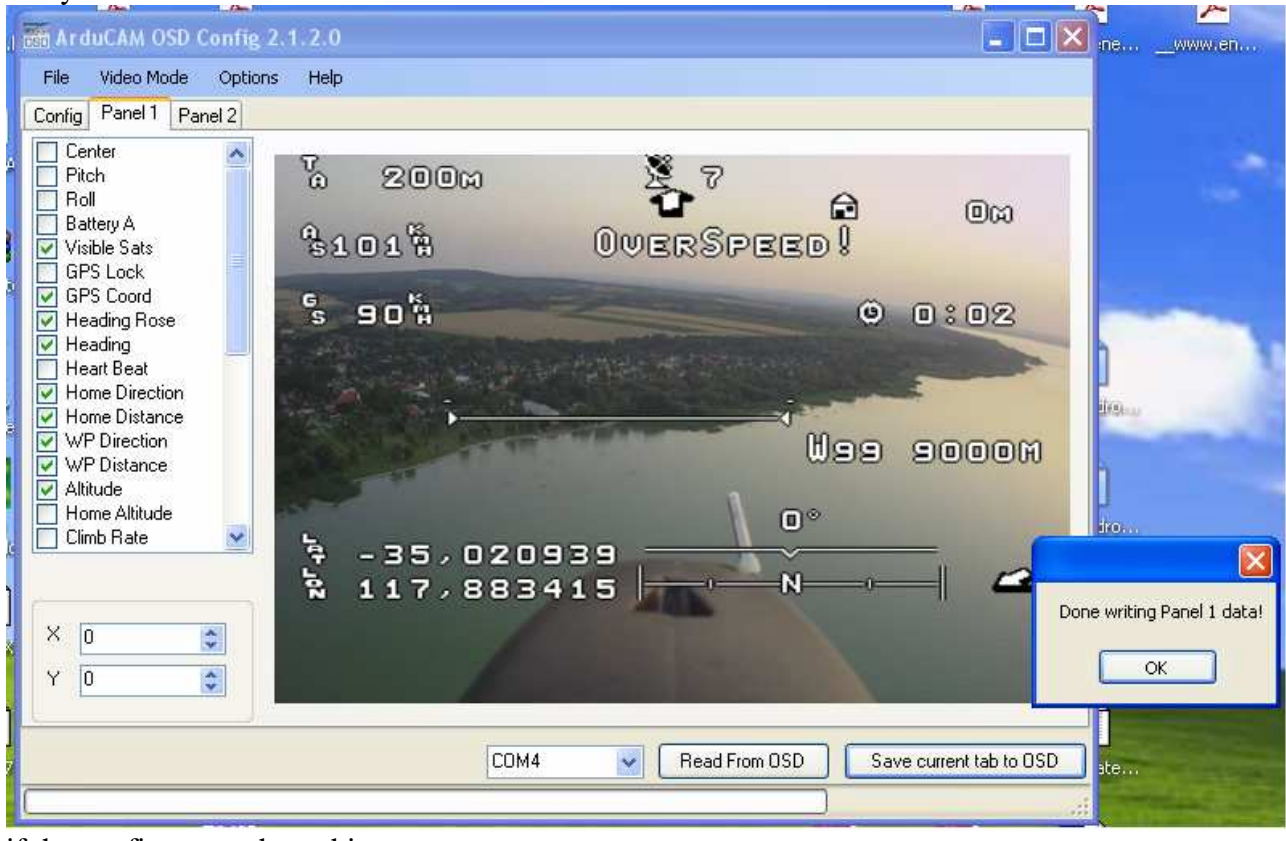

if the configurator show this message

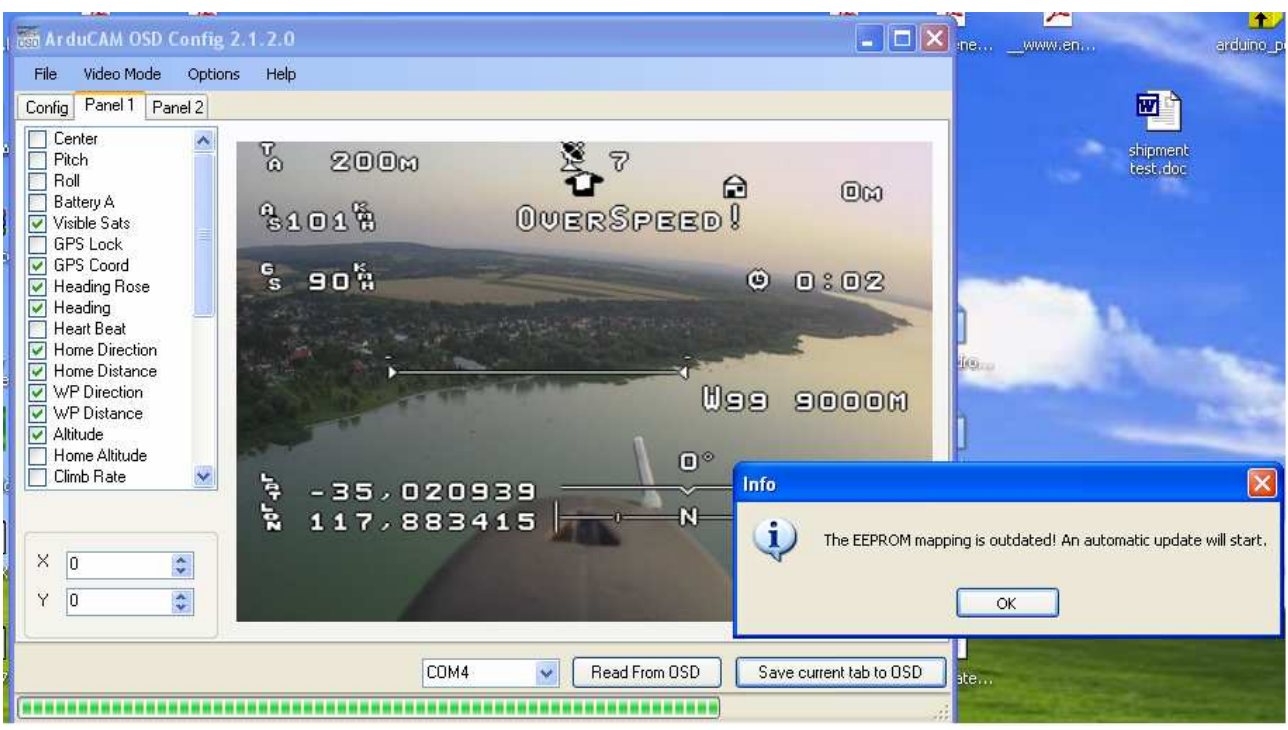

click ok and you will see

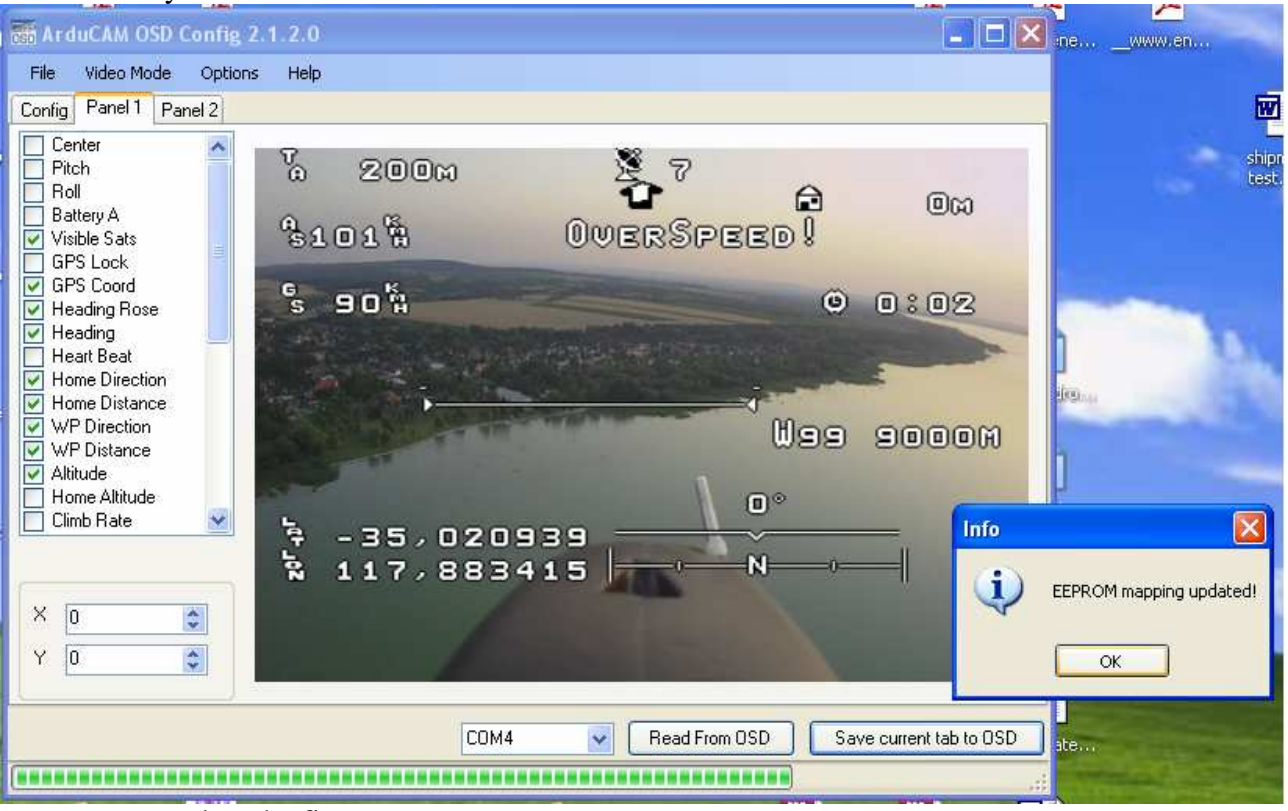

now we can update the firmware

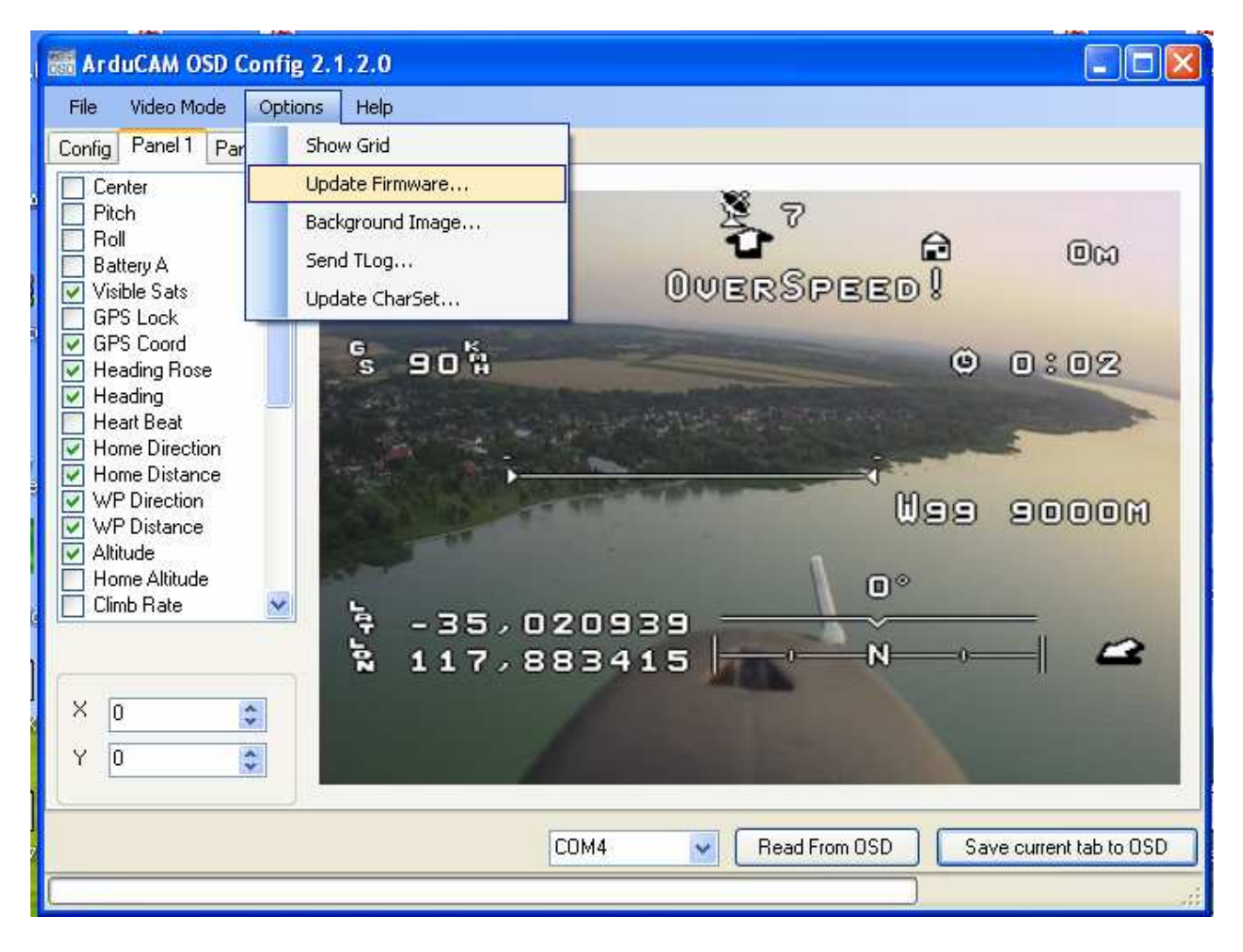

## select the firmware

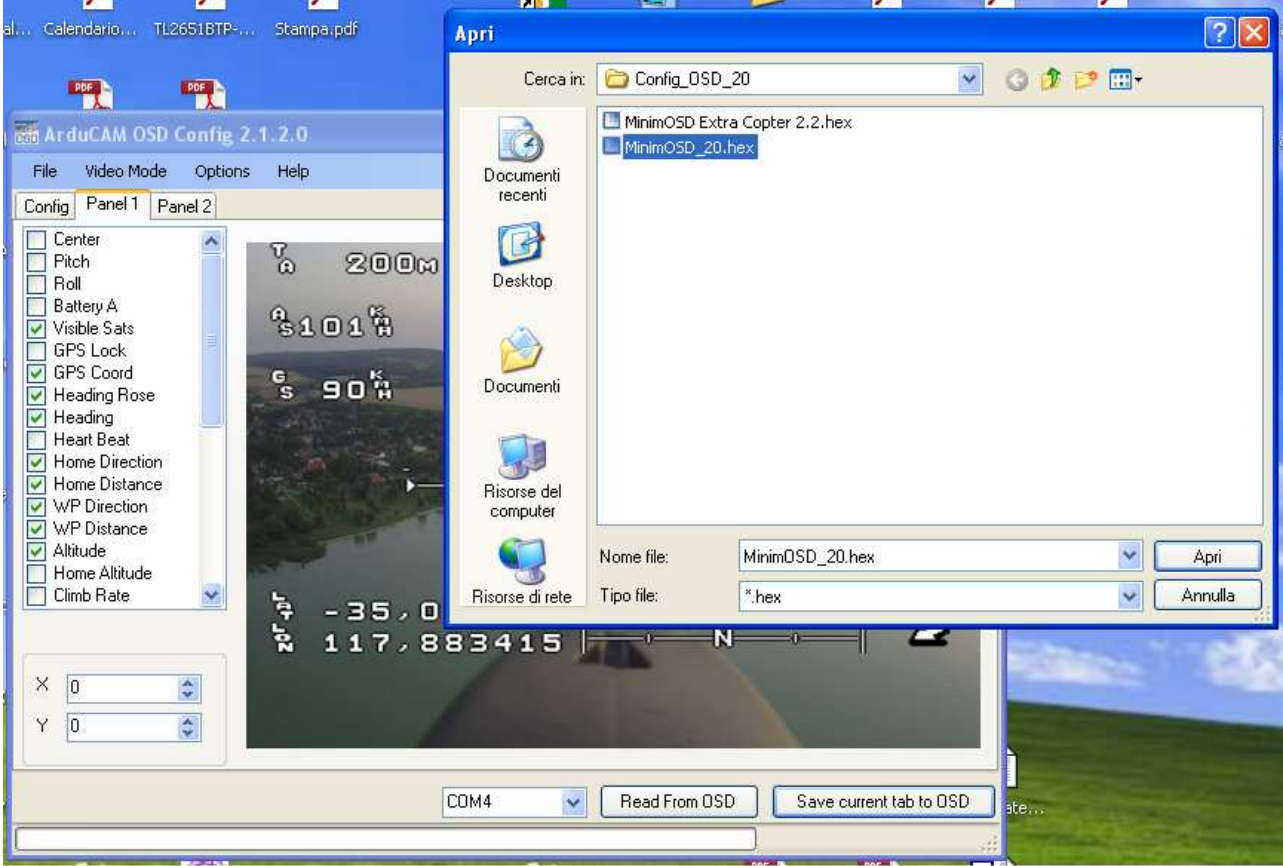

## when you click open the upload will start

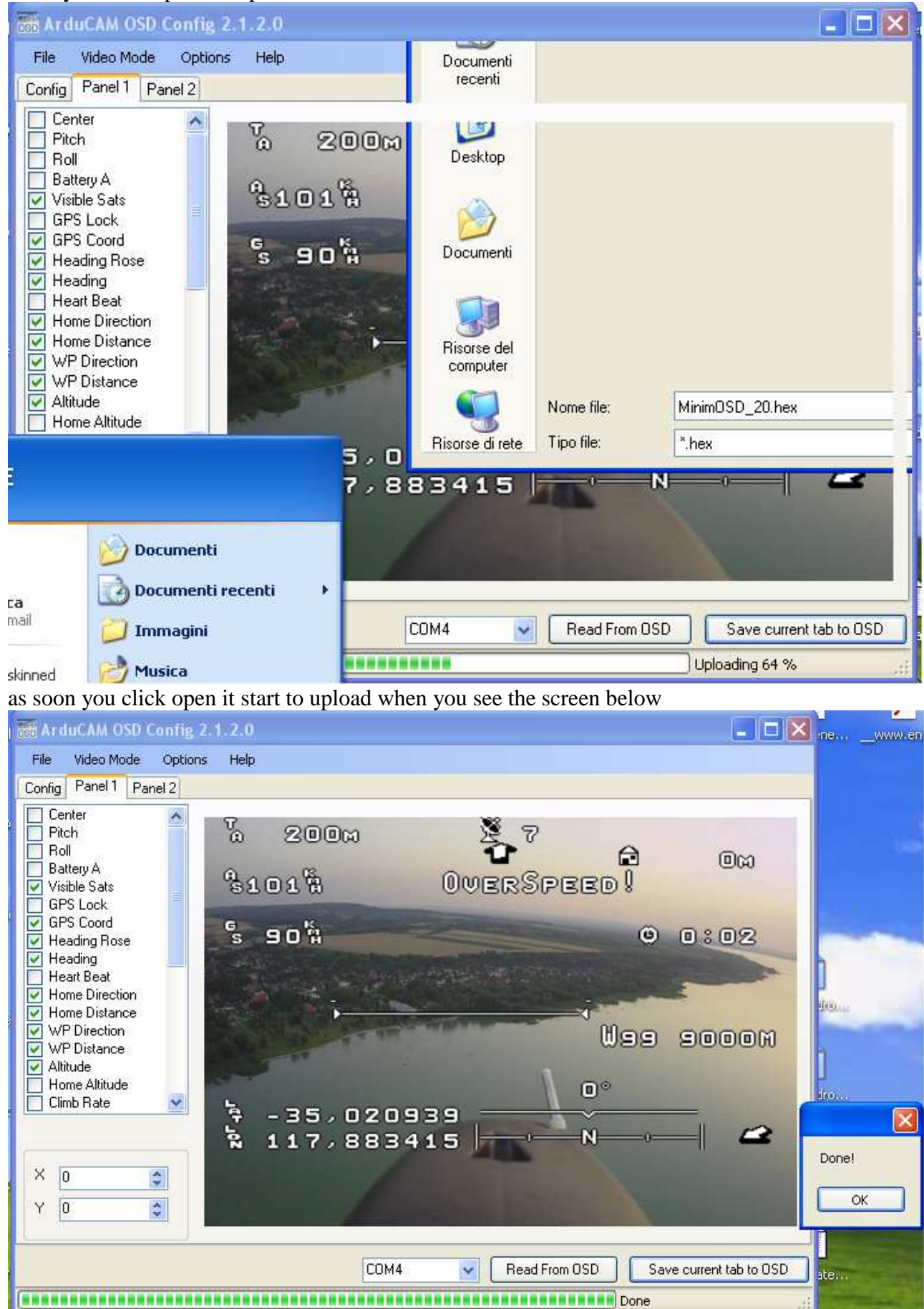

disconnect the board but don't click ok . connect the osd to the apm board end it will work, if will make a change in the osd is necessary repeat from the step 2 **QUESTIONS** Way you upload the screen configuration first and upgrade the firmware after?

Because the configuration is stored in another side of the board ,and it need the boot loader, for the saving ,after that you had uploaded the firmware "I don't know way"the boot loader is not available, for this reason you need to disconnect the board before click on done window

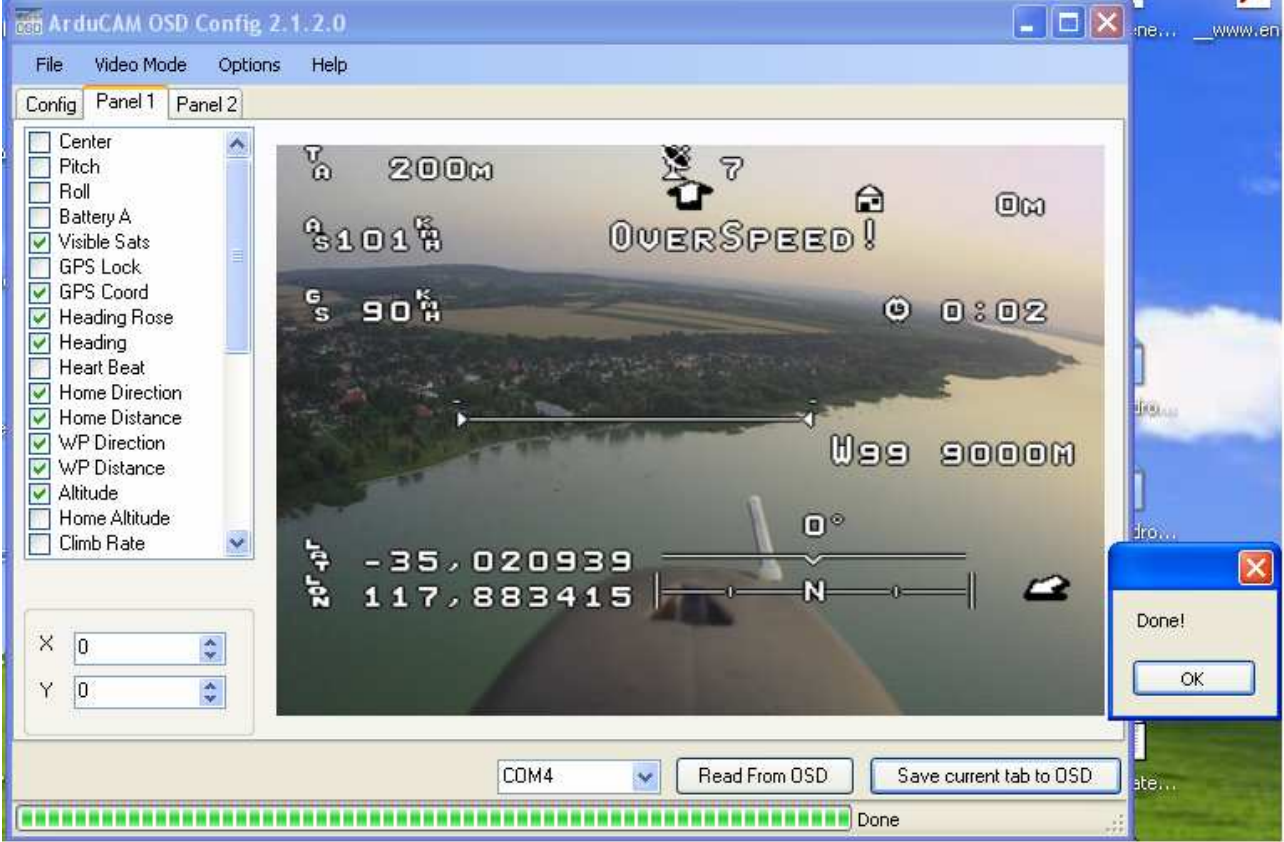

if you click done with the board connected it will update the eeprom but with an error ,so the board don't work.

If you have any questions or any suggest please email me

P66charly@tiscali.it